# **Installation of the necessary software**

Claudius Gräbner-Radkowitsch

2022-03-01

### **Contents**

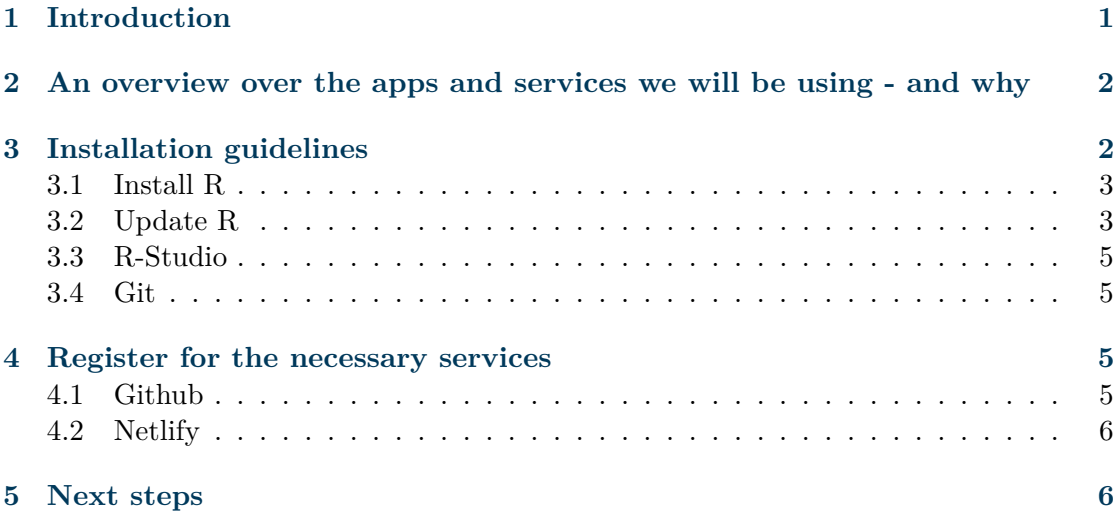

# <span id="page-0-0"></span>**1 Introduction**

During this course we will use the following software and services:

- R
- R-Studio
- Git
- Github
- Netlify

There is a separate tutorial on how to install the packages (a.k.a. R extenstions) that we are going to use over the semester. You go continue with this tutorial directly after you have complete this one.

You will need to install the software and register for these services on your own. While we will use one session in the second week for joint troubleshooting, it is absolutely necessary that you do your best to install the software on your own before that date. To this end, this document is meant to provide you with all the information needed. If you have questions, *please use the Moodle forum*. It is very unlikely that you are the only person having a particular problem. Maybe others can already help you out, and if not all should benefit from the solution we find for your problem together.

# <span id="page-1-0"></span>**2 An overview over the apps and services we will be using - and why**

[R](https://www.r-project.org/) is the programming language we are using. Installing R basically gives your computer the ability to understand commands you will give to it using the language R. [R-Studio](https://rstudio.github.io/) is an application that facilitates the development of R-Studio. It is a so called *Integrated Development Environment* (IDE). You may think of it as a fancy editor, which not only allows you to write programs in R using a more elaborated text editor, but simultaneously lets you preview the graphs you are designing or the reports you are writing. Because R-Studio facilitates the use of R, it is important to install R first, and then install R-Studio.

[Git](https://git-scm.com/) is a so called *version control system* (VCS). It allows you to keep track of different versions of your scripts without saving them under different names. In other words, if you use Git, you can dispense of saving Script-v1.R, Script-v2.R and Script-v3.R, but instead only keep Script.R and save the different versions in the background, together with some comments about what you have changed. Moreover, it facilitates the joint work on the same document, something that is tremendously helpful for group works. While we will not learn how to use Git (I will provide some optional tutorials, though), it is important to install it since many user-written features of R are distributed in a way that relies on Git.

[Github](https://github.com/) can be thought of as a server for Git. R is an open source programming language with a very active community. Many people are constantly developing new features for R. For instance, if a new prediction algorithm get developed, some people will soon write a so called [R-package](https://r-pkgs.org/) that implements this algorithm in R. Then you as an R user can download this package and use the new algorithm. This way, R is unlikely to ever become outdated. Sine most developers use Git when developing the packages, they often distribute the programs in a way that aligns well with the use of Git. And the most prominent way is Github. Thus, you can see the source code for almost all R packages you will be using on Github. Github is free, and all you need is to register!

The final service we will be using is [Netlify.](https://www.netlify.com/) It is an easy way to publish reports and host small websites. We will use it such that you can create reproducible reports and present them in a visually appealing way. Given the ease of use it is a great tool if you want to polish your results up visually and send them to friends or colleagues who might not even use R themselves.

# <span id="page-1-1"></span>**3 Installation guidelines**

The information in this tutorial is provided for Mac OS, Windows, and Linux. Given the variety of different Linux distributions the comments on the latter are rather short. There are, however, plenty explanations to be found on the web for the different Linux distributions.

After you have completed the steps outlined below you are almost done: all what remains is to install the R packages we require over the course of the seminar. To this end, please consult the respective Tutorial.

#### <span id="page-2-0"></span>**3.1 Install R**

The installation of R is very similar across operating systems (OS). The easiest way is to visit the [R Homepage](https://www.r-project.org/) and too download the most recent version for your OS. In case you are using Mac OS and want to use Homebrew, its best to use [this formula.](https://github.com/sethrfore/homebrew-r-srf)

#### **3.1.1 Only Windows: Install RTools**

If you are using Windows, it is necessary to install RTools, which is required if you want to use packages written by others that are not officially released. To do so, simply visit the following website, download the installer, and install the software:

When asked during the installation process, do *not* select the box for Add rtools to system PATH, but *do* select the box for Save version information to registry.

#### **3.1.2 Only Mac: Command Line Developer Tools**

The Command Line Developer Tools could be thought of as the Mac pendant to RTools. These allow you to build R packages from source (meaning, basically, you can use packages that are in early stages of distribution or packages that are not released on the official R servers).

The easiest way to install them is to open the App Terminal, and then to type

xcode-select --install

and press Enter. Then a pop up window will open and allow you to install the software.

#### <span id="page-2-1"></span>**3.2 Update R**

In case R is already installed on your computer you should make sure that your version is more of less up to date. For our seminar you should use at least R version R 4.0.4. The version you are currently using is shown as soon as you start R.

Please note: if you installed R anew in the previous step, you do *not* need to update it. The information on updating R is mainly relevant for people who have installed R already some time ago.

#### **3.2.1 MacOS users**

For **MacOS users**, the easiest route to update R is to just re-install the most current version from the [R Homepage.](https://www.r-project.org/) Keep in mind that in this case you might need to re-install all previously installed packages. If you have a lot of packages installed that you want to keep, the following steps facilitates the re-installation process. First, save a list with all the packages you installed yourself. To this end type the following into the R console:<sup>[1](#page-3-0)</sup>

```
package_overview <- installed.packages()
package_names <- as.vector(
  package_overview[is.na(package_overview[,"Priority"]), 1])
save(package_names, file="r_packages.rda")
```
After re-installing R, you then need to load the file you previously saved and identify the missing packages. You can use the following code to do so if you are in the working directory in which you saved the file "r\_packages.rda":

```
load("r_packages.rda")
packages_new <- installed.packages()
packages_new_ <- as.vector(packages_new[is.na(packages_new[,"Priority"]), 1])
missing_packages <- setdiff(package_names, packages_new_)
install.packages(missing_packages)
update.packages()
```
#### **3.2.2 Windows users**

**Windows users** have a slightly more convenient route available to them: the [installr](https://github.com/talgalili/installr) [package.](https://github.com/talgalili/installr) It does not require you to re-install your packages. Just type the following code into your R console:[2](#page-3-1)

```
install.packages("installr")
ibrary(installr)
updateR(TRUE)
```
For more information see [the package website.](https://github.com/talgalili/installr)

#### **3.2.3 Linux users**

Linux users simply install R via their package manager. A quick search on Google should provide you with the information that are relevant for your particular Linux distribution. Updating is usually straightforward as well: just run the respective command from your package manager.

<span id="page-3-0"></span><sup>1</sup> If you do not yet know what the R console is don't worry. You will learn this during the course. But for now it would then be better to update R by just re-installing it.

<span id="page-3-1"></span><sup>2</sup> If you do not yet know what the R console is don't worry. You will learn this during the course. But for now it would then be better to update R by just re-installing it.

#### <span id="page-4-0"></span>**3.3 R-Studio**

Installing R-Studio is easy. The only thing you should keep in mind that you should **install R first**, and **R-Studio second**. So, after installing R got to the [R-Studio](https://www.rstudio.com/products/rstudio/download/) [download page](https://www.rstudio.com/products/rstudio/download/) and download the *RStudio Desktop* version for your OS according to the installation instructions provided.

If you are on Mac and you are using Homebrew you may use [this formula.](https://formulae.brew.sh/cask/rstudio)

#### <span id="page-4-1"></span>**3.4 Git**

Installing Git is straightforward, but the right approach depends on your OS.

#### **3.4.1 MacOS**

On **MacOS** you should install Git as part of the Command Line Developer Tools, which themselves are part of XCode (see above). Its easiest to run the following command from your Terminal:[3](#page-4-4)

git --version

If you get an output such as git version 2.34.1 you already installed you need. If not, you will be asked to install the respective software packages (see above).

#### **3.4.2 Windows**

On **Windows** you download Git for Windows from the [official Webpage,](https://git-scm.com/download/win) which also provides you with all the relevant instructions.

#### **3.4.3 Linux**

On **Linux** use you package manager. In most cases the name of the relevant package is git-all, so on Ubunto, for instance, you would install Git via sudo apt install git-all.

#### <span id="page-4-2"></span>**4 Register for the necessary services**

#### <span id="page-4-3"></span>**4.1 Github**

This is easy. Just visit<https://github.com/> and sign up using your email account.

<span id="page-4-4"></span><sup>&</sup>lt;sup>3</sup>By this I mean that you first open the app Terminal and then enter the commend into the window that has opened, and then press Enter.

#### <span id="page-5-0"></span>**4.2 Netlify**

This is easy as well. Visit<https://www.netlify.com/> and click on Sign up in the upper right of the webpage. You can now either create a Netlify account by clicking on Email and register a new email address, or you can link Netlify to one of the other accounts you might already have. I personally, for instance, linked Netlify to my Github account.

## <span id="page-5-1"></span>**5 Next steps**

Once you finished with installing all the relevant software described in this post I recommend you continue directly with the second (and last) installation tutorial that assists you in installing the R packages required over the course of the semester.